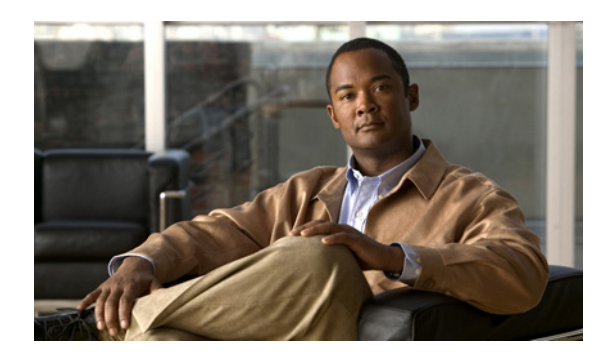

**CHAPTER**

**2**

# **MQC** の使用

この章では、QoS 機能の設定に使用できる Modular QoS CLI(MQC; モジュラ QoS コマンドライン インターフェイス)オブジェクトの設定方法について説明します。

ここでは、次の内容を説明します。

- MQC について (p.2-2)
- MQC オブジェクトを使用するためのライセンス要件 (p.2-3)
- MQC オブジェクトの使用 (p.2-3)
- インターフェイスに対する QoS ポリシー アクションの付加および消去 (p.2-17)
- **•** MQC [の使用の機能履歴\(](#page-19-0)p.2-20)

# <span id="page-1-0"></span>**MQC** について

MQC は、QoS ポリシーを定義するための言語を提供します。

(注) MQC のコマンドは『*Cisco NX-OS Quality of Service Command Reference*』に記載されています。

QoS ポリシーは 3 つの手順を使用して設定します。

- **1.** トラフィック クラスを定義します。
- **2.** ポリシーとアクションを各トラフィック クラスに関連付けます。
- **3.** ポリシーを論理または物理インターフェイス、および VLAN に付加します。

MQC ではトラフィック クラスとポリシーを定義するための 3 種類のコマンドが提供されていま す。

- **• class-map** ― パケット一致基準に基づいてトラフィックのクラスを表すクラス マップを定義し ます。クラス マップはポリシー マップ内で参照されます。
- **• table-map** ― あるパケット フィールド値のセットから別のパケット フィールド値のセットへ のマッピングを表すテーブル マップを定義します。テーブル マップはポリシー マップ内で参 照されます。
- **• policy-map** ― クラス単位でクラス マップに適用するポリシーのセットを表すポリシー マップ を定義します。

クラス マップおよびポリシー マップを作成する場合は、次のクラス マップおよびポリシー マップ オブジェクト タイプを定義します。

- **• qos** ― マーキングおよびポリシングに使用できる MQC オブジェクトを定義します。
- **•** キューイング ― キューイングおよびスケジューリングに使用できる MQC オブジェクトを定 義します。

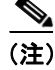

#### (注) デフォルトは **qos** タイプです。

**service-policy** インターフェイス コンフィギュレーション コマンドを使用して、ポリシーをポート、 ポート チャネル、VLAN、サブインターフェイス、またはトンネルに付加できます。

**show table-map**、**show class-map**、**show policy-map** の各コマンドを使用すると、MQC オブジェクト のすべての値または個々の値を表示できます。

# <span id="page-2-0"></span>**MQC** オブジェクトを使用するためのライセンス要件

次の表に、この機能のライセンス要件を示します。

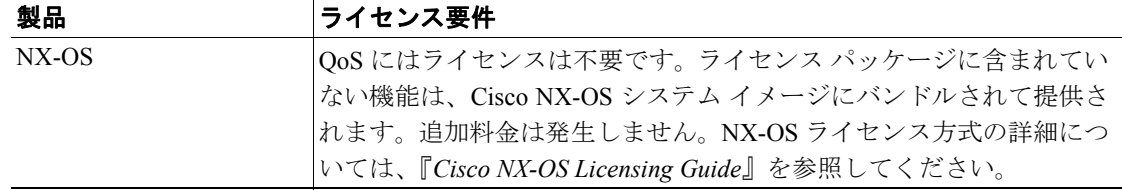

ただし、VDC の使用には Advanced Services ライセンスが必要です。

# <span id="page-2-1"></span>**MQC** オブジェクトの使用

QoS ポリシーとキューイング ポリシーを設定するには、MQC のクラス マップ、ポリシー マップ、 テーブル マップの各オブジェクトを使用します。キューイング ポリシーの中でテーブル マップを 使用することはできません。クラス マップとポリシー マップを設定したら、各タイプのポリシー マップを 1 つ、インターフェイスのそれぞれの入力および出力方向に付加できます[。図](#page-2-2) 2-1 に、各 インターフェイスで定義できる QoS ポリシーとキューイング ポリシーの最大数を示します。

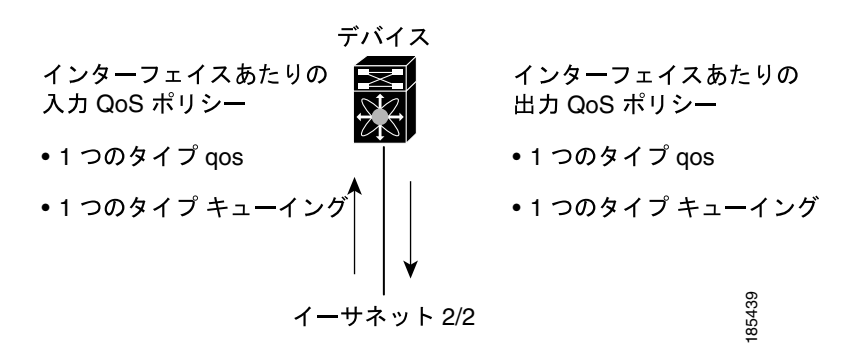

<span id="page-2-2"></span>図 **2-1** インターフェイスあたりの **QoS** ポリシーの最大数

ポリシー マップには、QoS ポリシーまたはキューイング ポリシーのいずれかが含まれます。ポリ シー マップからは、トラフィック クラスを表すクラス マップの名前を参照します。トラフィック の各クラスについて、デバイスはユーザが選択したインターフェイスまたは VLAN にポリシーを適 用します。

パケットとトラフィックのクラスが、1 番目のトラフィック クラス定義から順に照合されます。一 致するものが見つかった場合は、そのクラスのポリシー アクションがパケットに適用されます。

予約済みのクラス マップはタイプ qos ポリシー内の一致しないすべてのトラフィックを受け取り、 デバイスは他のすべてのトラフィック クラスと同様にポリシー アクションを適用します。変換を 実行する場合は class-default を使用します(変換は、トラフィックを分類する前にパケット ヘッダー 内の QoS 値を変換する方式です)。

(注) ユーザ定義の MQC オブジェクトには、それらが作成された Virtual Device Context(VDC; 仮想デバ イス コンテキスト)からのみアクセスできます。システム定義の MOC オブジェクトには、すべて の VDC からアクセスできます。

ここでは、次の内容について説明します。

- **•** タイプ qos [ポリシー\(](#page-3-0)p.2-4)
- タイプ [キューイング](#page-5-0) ポリシー (p.2-6)
- **•** システム定義の MQC [オブジェクト\(](#page-6-0)p.2-7)
- MQC オブジェクトの設定 (p.2-10)
- **•** MQC [オブジェクトへの説明の適用\(](#page-14-0)p.2-15)
- MQC オブジェクトの確認 (p.2-16)

## <span id="page-3-0"></span>タイプ **qos** ポリシー

タイプ qos ポリシーは、パケットのマーキング、変換の適用、入力ポートの信頼状態の設定、およ びポリシングに使用します。

図 [2-2](#page-3-1) に、タイプ qos の関連する MQC オブジェクトを持ち変換を伴わない QoS ポリシーの構造を 示します。また[、図](#page-4-0) 2-3 に、変換を伴う QoS ポリシーの構造を示します。MQC オブジェクトは太 字で示しています。

#### <span id="page-3-1"></span>図 **2-2** 変換を伴わないタイプ **qos** の **MQC** オブジェクトの使用を示す **QoS** ポリシーの図

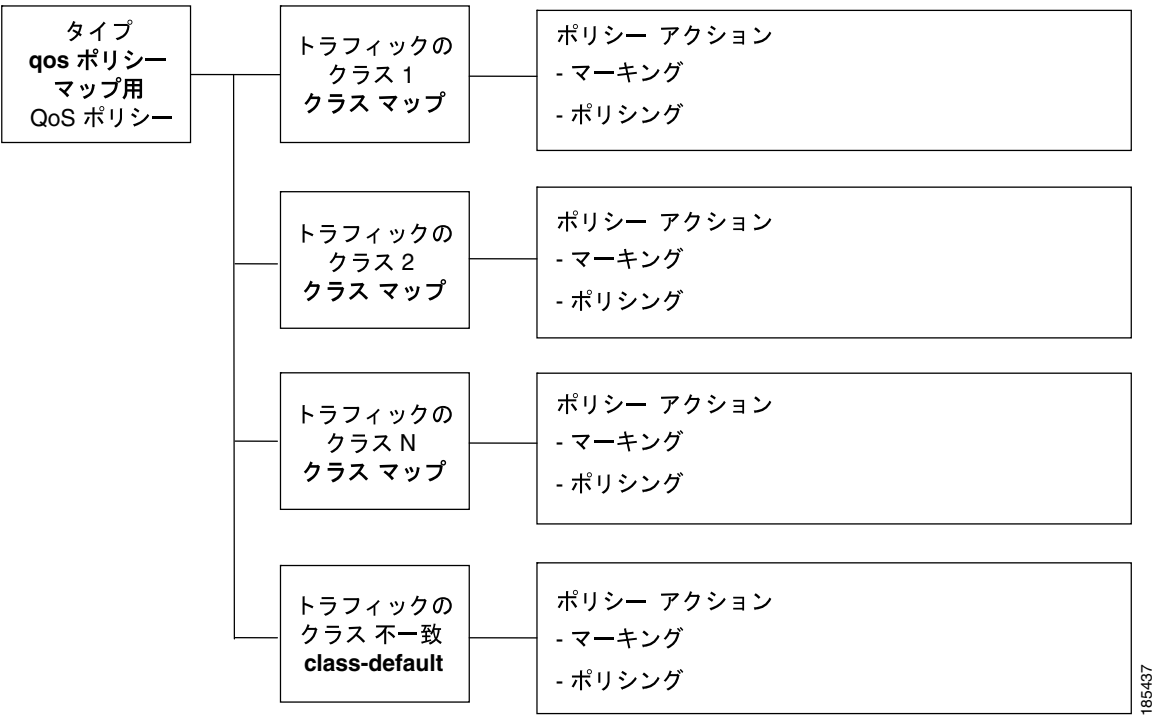

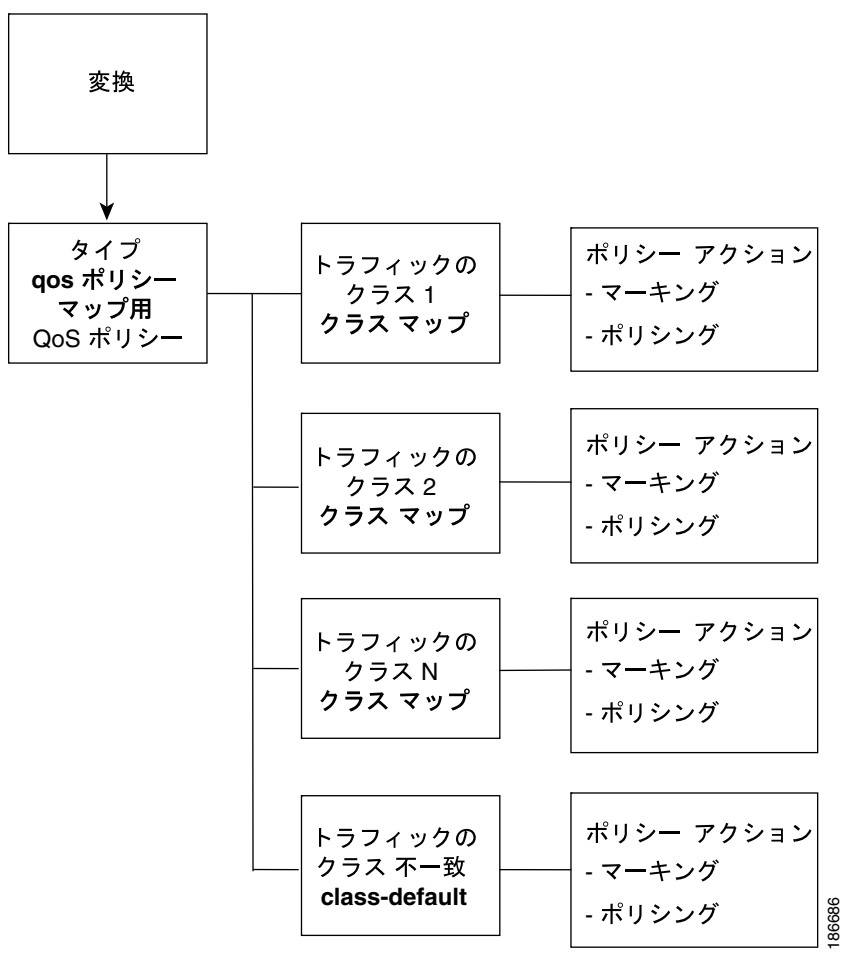

### <span id="page-4-0"></span>図 **2-3** 変換を伴うタイプ **qos** の **MQC** オブジェクトの使用を示す **QoS** ポリシーの図

### <span id="page-5-0"></span>タイプ キューイング ポリシー

タイプ キューイング ポリシーは、パケットのマーキング、シェーピング、およびキューイングに 使用します。マーキングは CoS フィールドに制限されています。マーキングではテーブル マップ の使用はサポートされていません。

図 [2-4](#page-5-1) に、タイプ キューイングの関連する MQC オブジェクトを持つ QoS ポリシーの構造を示しま す。MQC オブジェクトは太字で示しています。

 $\frac{\mathcal{L}}{\mathcal{L}}$ 

(注) タイプ キューイングのポリシーで MQC テーブル マップ オブジェクトを使用することはできませ  $h_{\circ}$ 

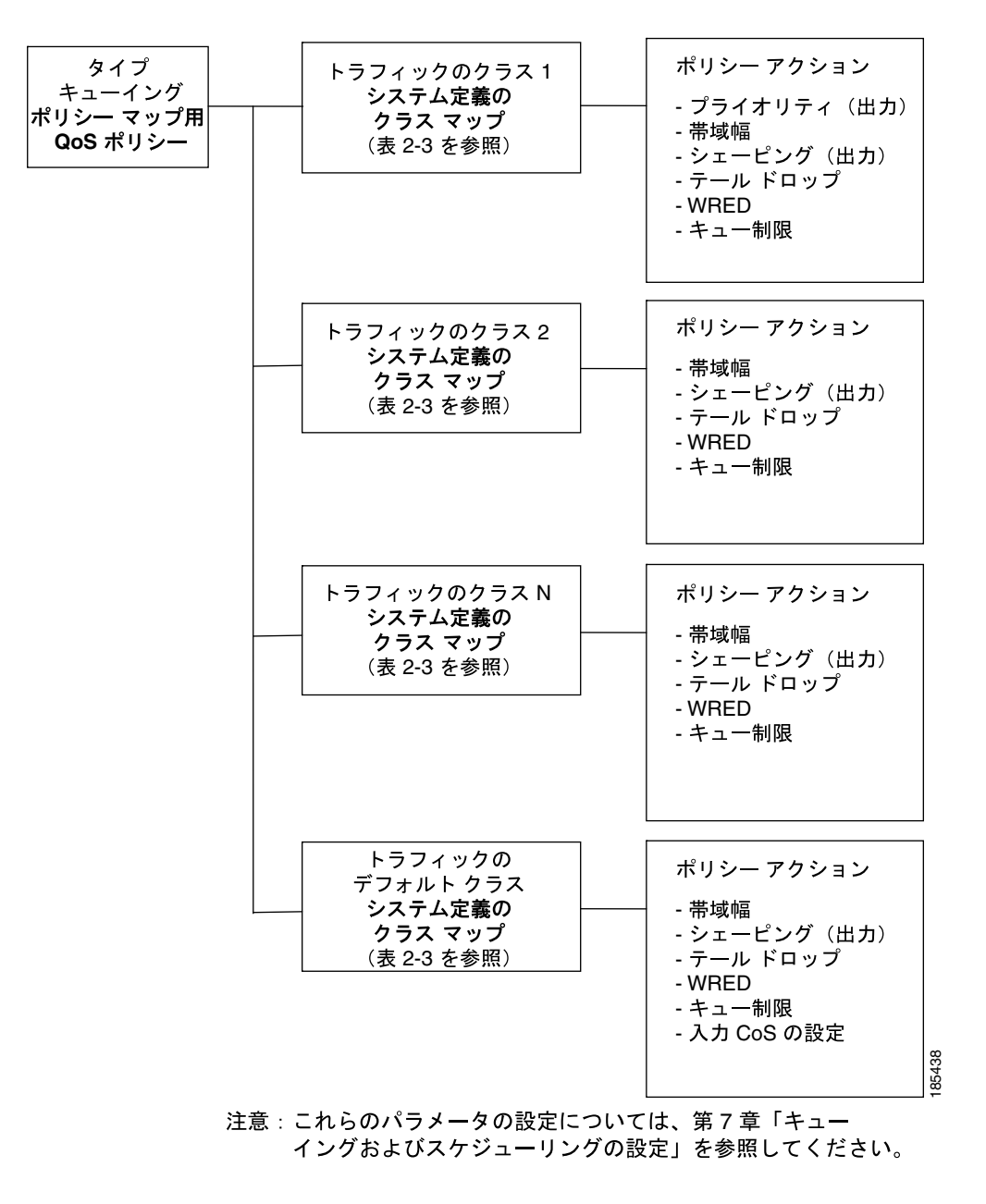

#### <span id="page-5-1"></span>図 **2-4** タイプ キューイングの **MQC** オブジェクトの使用を示す **QoS** ポリシーの図

### <span id="page-6-0"></span>システム定義の **MQC** オブジェクト

(注) これらはデフォルトの MQC オブジェクトです。これらの値はすべて、全 VDC に対して適用され ます。

ユーザが QoS 機能を設定する場合、およびシステムがこれらの MQC オブジェクトの 1 つを要求す る場合に、システム定義オブジェクトを使用できます[。表](#page-6-2) 2-1 に、システム定義の MQC オブジェ クトを示します。これらのシステム定義オブジェクトの詳細については、オブジェクトの横に記載 されている表を参照してください。

<span id="page-6-2"></span>表 **2-1** システム定義の **MQC** オブジェクト

| 表およびページ          | 説明                 |
|------------------|--------------------|
| 表 2-2 (p.2-7)    | タイプ qos クラス マップ    |
| 表 2-3 (p.2-8)    | タイプ キューイング クラス マップ |
| 表 2-4 $(p.2-9)$  | テーブル マップ           |
| 表 2-5 $(p.2-10)$ | ポリシー マップ           |

表 [2-2](#page-6-1) に、システムによって定義されているタイプ qos クラス マップを示します。

 $\mathscr{D}_{\mathbf{z}}$ 

<span id="page-6-1"></span>(注) conform-color-in、conform-color-out、exceed-color-in、または exceed-color-out クラス マップをポリ シー マップ内で参照することはできません。

#### 表 **2-2** システム定義のタイプ **qos** クラス マップ

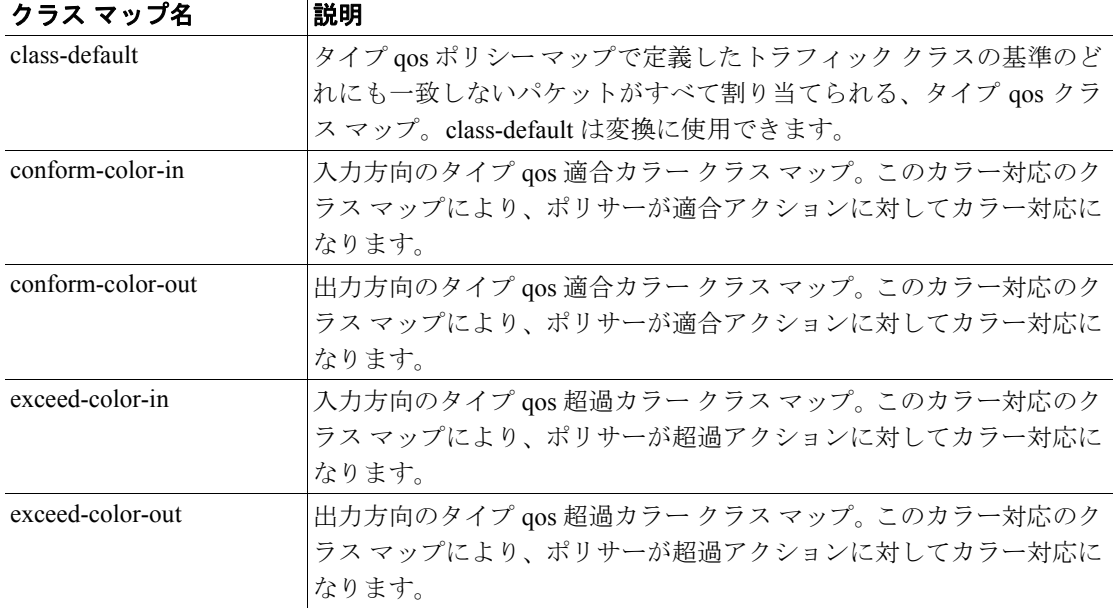

表 [2-3](#page-7-0) に、システムによって定義されているタイプ キューイング クラス マップを示します。

#### <span id="page-7-0"></span>表 **2-3** システム定義のタイプ キューイング クラス マップ

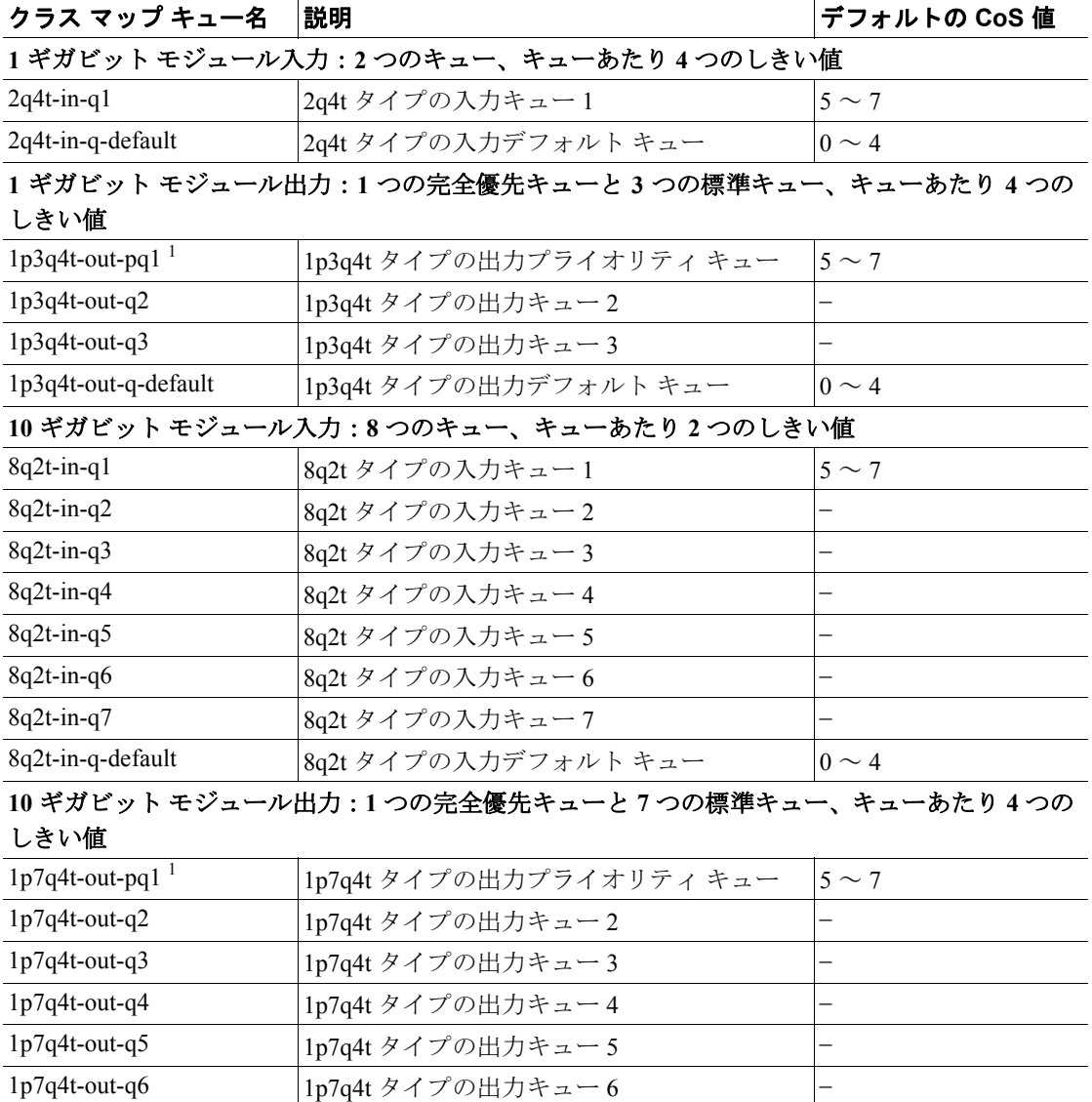

1. これらはプライオリティ キューまたは標準キューのいずれかです。priority キーワードを設定で使用した場合は、 これらがプライオリティ キューとして使用されます。それ以外の場合は、標準キューとして使用されます。

1p7q4t-out-q-default  $1p7q4t$  タイプの出力デフォルト キュー  $0 \sim 4$ 

1p7q4t-out-q7 – – – – – – – 1p7q4t タイプの出力キュー 7

表 [2-4](#page-8-0) に、システムによって定義されているテーブル マップを示します。テーブル マップ内の値の デフォルトのマッピングは RFC 2597 で規定されています。

<span id="page-8-0"></span>表 **2-4** システム定義のテーブル マップ

| テーブル マップ名                    | 説明                                                                         |
|------------------------------|----------------------------------------------------------------------------|
| cir-markdown-map             | CIR (Committed Information Rate; 認定情報レート) を超えるパ<br>ケットのマークダウンに使用されるテーブルマップ |
|                              | デフォルトのマッピングを表示するには、show<br>(注)<br>table-map コマンドを入力します。                    |
| pir-markdown-map             | PIR (Peak Information Rate; 最大情報レート)に違反するパケッ<br>トのマークダウンに使用されるテーブルマップ      |
|                              | デフォルトのマッピングを表示するには、show<br>(注)<br>table-map コマンドを入力します。                    |
| cos-discard-class-map        | CoS 値を廃棄クラス値にマッピングするのに使用されるテーブ<br>ルマップ                                     |
| cos-dscp-map                 | CoS 値を DSCP 値にマッピングするのに使用されるテーブル<br>マップ                                    |
| cos-precedence-map           | CoS 値を優先順位値にマッピングするのに使用されるテーブル<br>マップ                                      |
| dscp-cos-map                 | DSCP 値を CoS 値にマッピングするのに使用されるテーブル<br>マップ                                    |
| dscp-precedence-map          | DSCP 値を優先順位値にマッピングするのに使用されるテーブ<br>ルマップ                                     |
| dscp-discard-class-map       | DSCP 値を廃棄クラス値にマッピングするのに使用されるテー<br>ブルマップ                                    |
| precedence-dscp-map          | 優先順位値を DSCP 値にマッピングするのに使用されるテーブ<br>ルマップ                                    |
| precedence-cos-map           | 優先順位値を CoS 値にマッピングするのに使用されるテーブル<br>マップ                                     |
| precedence-discard-class-map | 優先順位値を廃棄クラス値にマッピングするのに使用される<br>テーブル マップ                                    |
| discard-class-cos-map        | 廃棄クラス値を CoS 値にマッピングするのに使用されるテーブ<br>ルマップ                                    |
| discard-class-prec-map       | 廃棄クラス値を優先順位値にマッピングするのに使用される<br>テーブル マップ                                    |
| discard-class-dscp-map       | 廃棄クラス値を DSCP 値にマッピングするのに使用されるテー<br>ブルマップ                                   |

表 [2-5](#page-9-1) に、システムによって定義されているポリシー マップを示します。

<span id="page-9-1"></span>

| キューイング ポリシー<br>マップ名 | 説明                                                                                                    |
|---------------------|----------------------------------------------------------------------------------------------------|
| default-in-policy   | キューイング ポリシー マップを適用しないすべてのモジュール ポー<br>トに付加される入力キューイング ポリシー マップ。デフォルトの設定<br>値は次のとおりです。                                                                                                    |
|                     | policy-map type queuing default-in-policy<br>class type queuing in-q1<br>queue-limit percent 50<br>bandwidth percent 80<br>class type queuing in-q-default<br>queue-limit percent 50<br>bandwidth percent 20<br>Cisco NX-OS 4.0(3) 以降のリリースでは、default-in-policy の<br>(注)                                                            |
|                     | WRR が 50/50 から 80/20 に変更されました。                                                                                                    |
| default-out-policy  | キューイング ポリシー マップを適用しないすべてのモジュール ポー<br>トに付加される出力キューイング ポリシー マップ。デフォルトの設定<br>値は次のとおりです。                                                                                                    |
|                     | policy-map type queuing default-out-policy<br>class type queuing out-pq1<br>priority level 1<br>queue-limit percent 16<br>class type queuing out-q2<br>queue-limit percent 1<br>class type queuing out-q3<br>queue-limit percent 1<br>class type queuing out-q-default<br>queue-limit percent 82<br>bandwidth remaining percent 25 |

表 **2-5** システム定義のキューイング ポリシー マップ

### <span id="page-9-0"></span>**MQC** オブジェクトの設定

MQC オブジェクト コマンドを指定すると、デバイスは、オブジェクトが存在しない場合にオブジェ クトを作成し、それからマップ モードを開始します。

クラス マップ、テーブル マップ、またはポリシー マップ オブジェクトを削除するには、オブジェ クトの作成に使用したコマンドの **no** 形式を使用します。

MQC オブジェクト モードで使用できるコマンドについては、設定に関する次の各章を参照してく ださい。

- **•** 第 3 章「分類の設定」
- **•** 第 4 章「マーキングの設定」
- **•** 第 5 章「変換マッピングの設定」
- **•** 第 6 章「ポリシングの設定」
- **•** 第 7 章「キューイングおよびスケジューリングの設定」

ここでは、次の内容について説明します。

- **•** クラス [マップの設定または変更\(](#page-10-0)p.2-11)
- **•** テーブル [マップの設定または変更\(](#page-11-0)p.2-12)
- **•** ポリシー [マップの設定または変更\(](#page-13-0)p.2-14)

#### <span id="page-10-0"></span>クラス マップの設定または変更

クラス マップを作成または変更できます。作成または変更後に、クラス マップをポリシー マップ 内で参照できます。

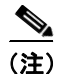

(注) キューイング クラス マップは作成できません[。表](#page-7-0) 2-3 に示したいずれかのシステム定義のキュー イング クラス マップを使用する必要があります。

#### コマンドの一覧

- **1. config t**
- **2. class-map** [**type qos**] [**match-any** | **match-all**] *class-map-name*
- **3. exit**
- **4. class-map** [**type qos**] {**conform-color-in** | **conform-color-out** | **exceed-color-in** | **exceed-color-out**}
- **5. exit**
- **6. class-map type queuing match-any** *class-queuing-name*
- **7. exit**
- **8. show class-map [type qos]** [*class-map-name* | **conform-color-in** | **conform-color-out** | **exceed-color-in** | **exceed-color-out**]
- **9. show class-map type queuing** [*class-queuing-name*]
- **10. copy running-config startup-config**

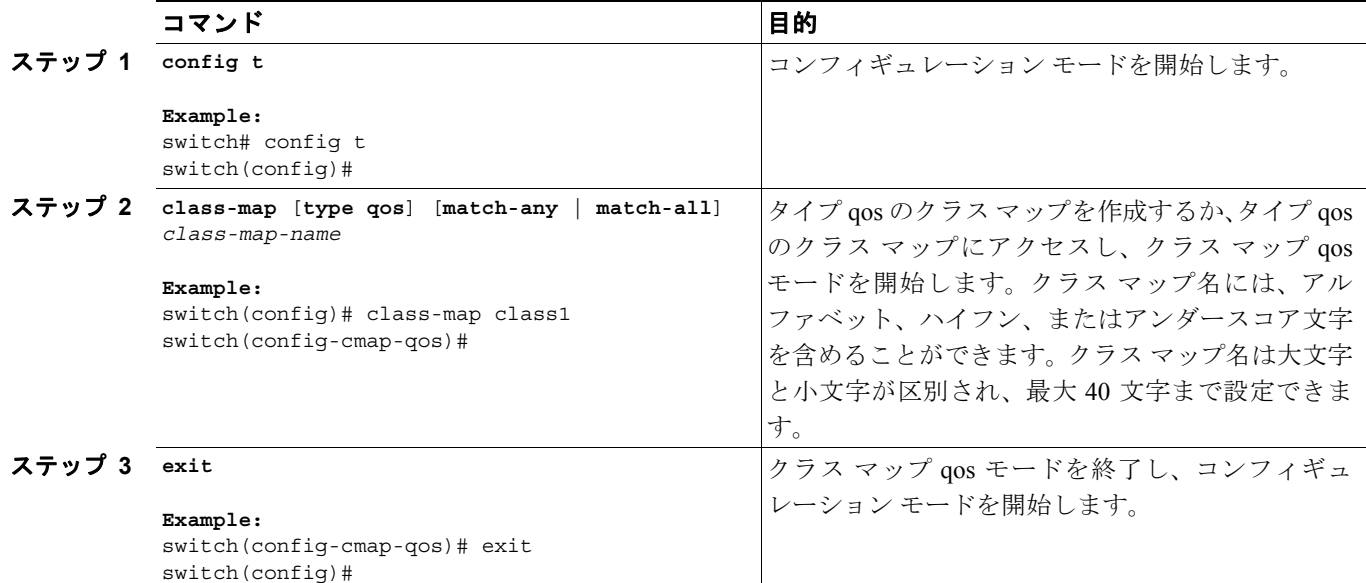

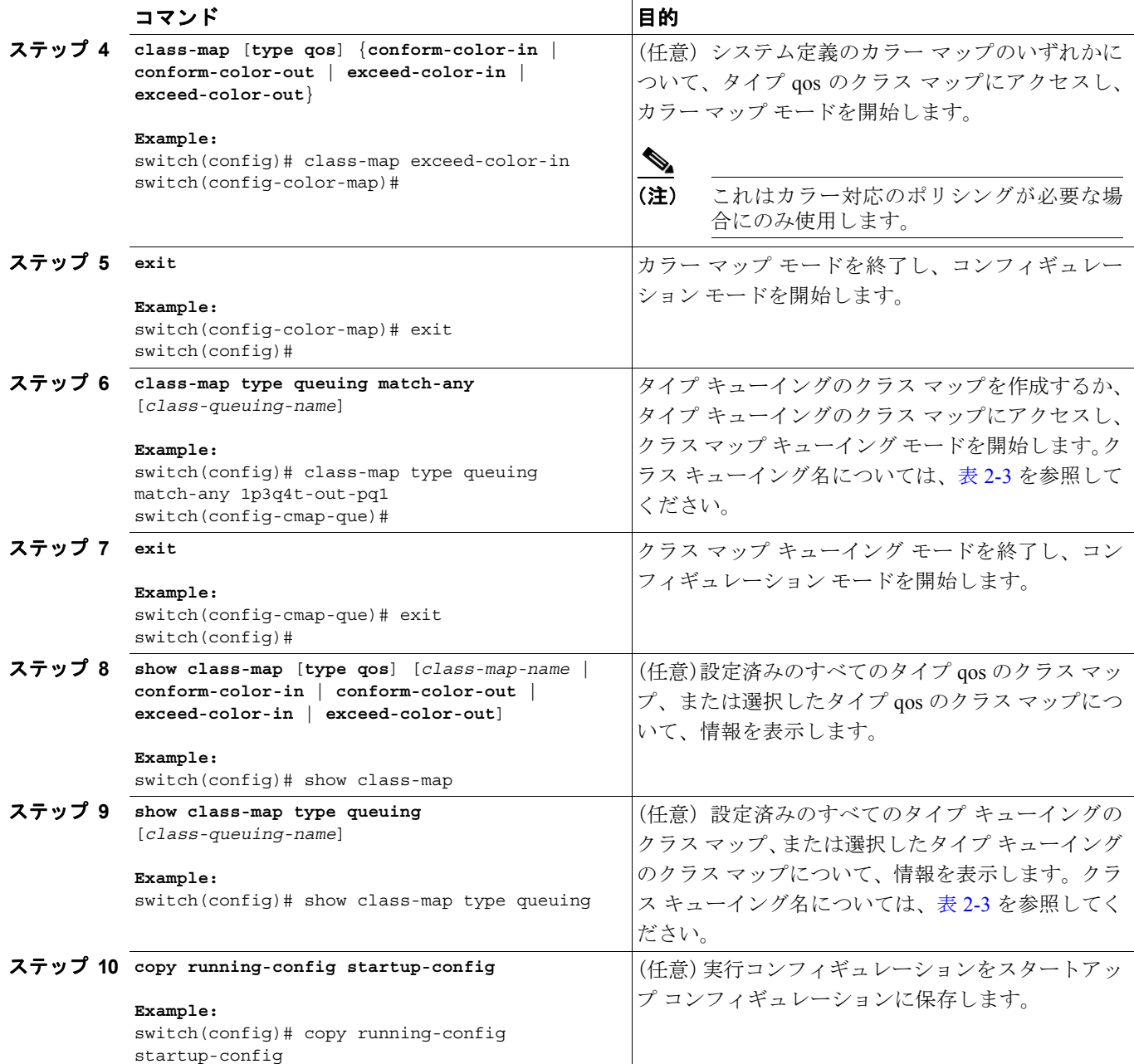

### <span id="page-11-0"></span>テーブル マップの設定または変更

ポリシー マップ内で参照できるテーブル マップを作成または変更できます。テーブル マップの設 定については、第 4 章「マーキングの設定」を参照してください。

#### コマンドの一覧

- **1. config t**
- **2. table-map** *table-map-name*
- **3. exit**
- **4. table-map** {**cir-markdown-map** | **pir-markdown-map** | **cos-discard-class-map** | **cos-dscp-map** | **cos-precedence-map** | **dscp-cos-map** | **dscp-precedence-map** | **dscp-discard-class-map** | **precedence-dscp-map** | **precedence-cos-map** | **precedence-discard-class-map** | **discard-class-cos-map** | **discard-class-prec-map** | **discard-class-dscp-map**}

- **5. exit**
- **6. show table-map** [*table-map-name* | **cir-markdown-map** | **pir-markdown-map** | **cos-discard-class-map** | **cos-dscp-map** | **cos-precedence-map** | **dscp-cos-map** | **dscp-precedence-map** | **dscp-discard-class-map** | **precedence-dscp-map** | **precedence-cos-map** | **precedence-discard-class-map** | **discard-class-cos-map** | **discard-class-prec-map** | **discard-class-dscp-map**}
- **7. copy running-config startup-config**

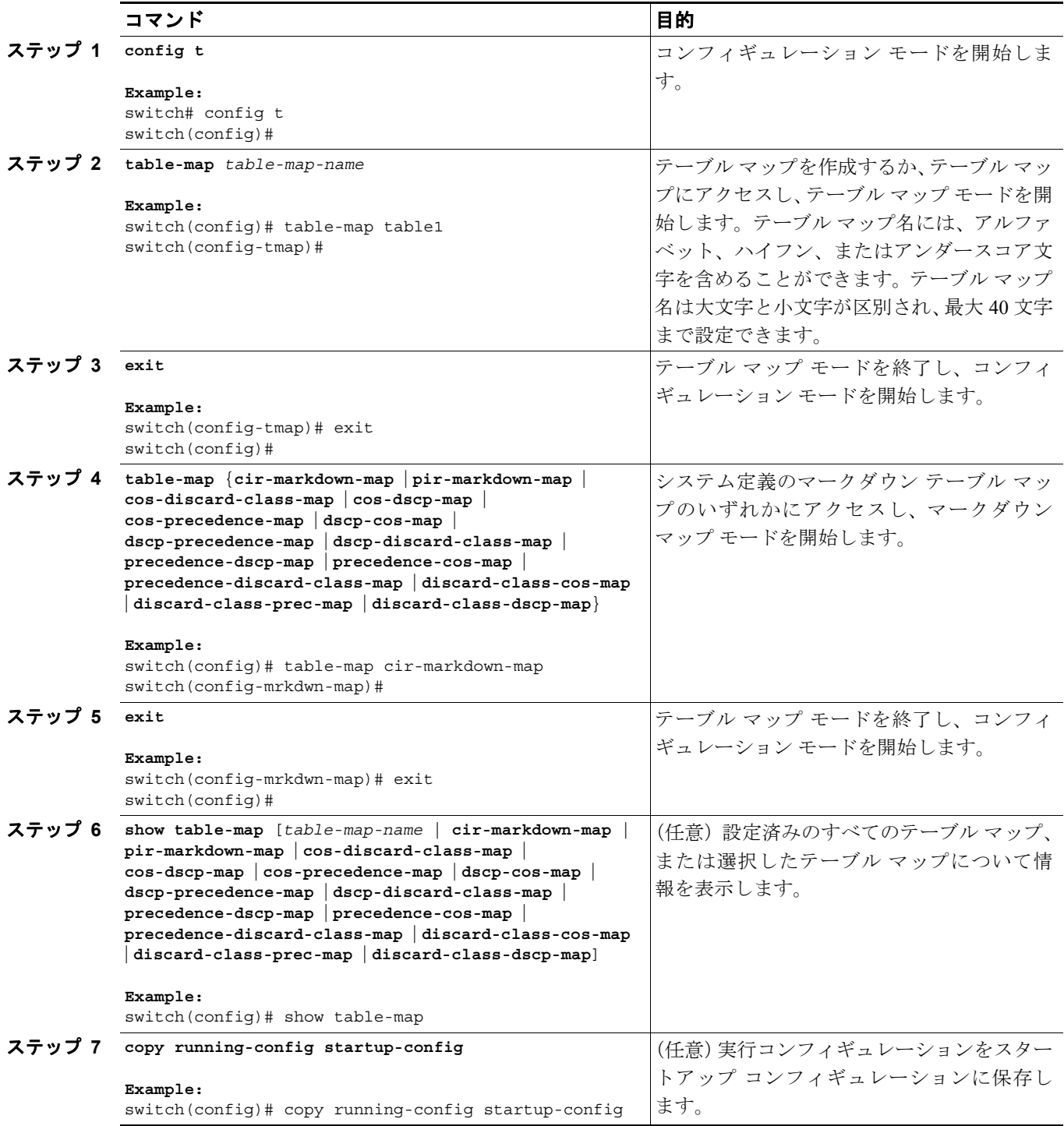

#### <span id="page-13-0"></span>ポリシー マップの設定または変更

ポリシー マップを作成または変更できます。ポリシー マップを使用して、クラス マップに対して 実行するアクションを定義できます。

#### コマンドの一覧

П

- **1. config t**
- **2. policy-map** [**type qos**] [**match-first**] *policy-map-name*
- **3. exit**
- **4. policy-map type queuing** [**match-first**] *policy-map-name*
- **5. exit**
- **6. show policy-map** [**type qos**] [*policy-map-name*]
- **7. show policy-map type queuing** [*policy-map-name*]
- **8. copy running-config startup-config**

#### 詳細な手順

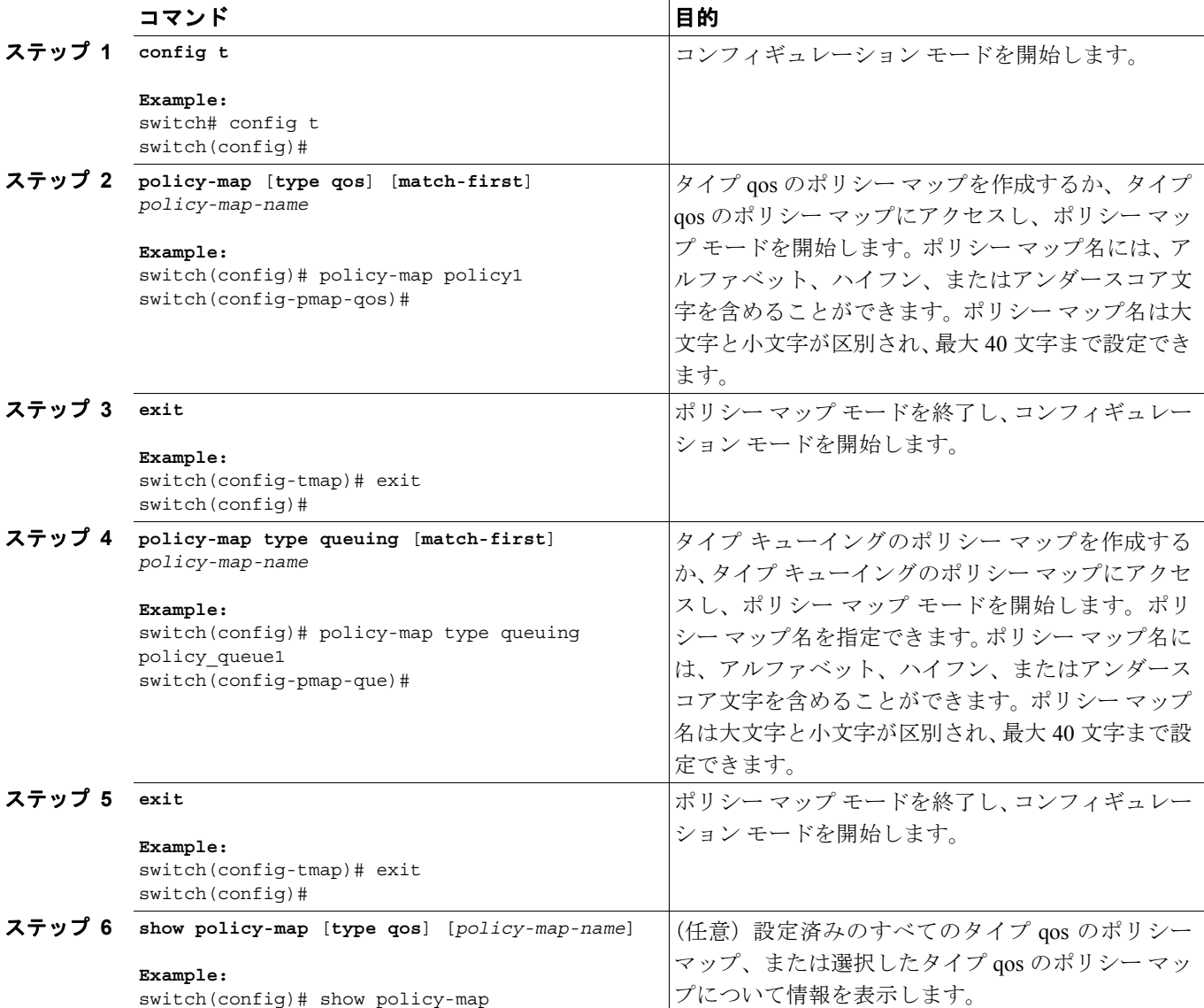

#### **Cisco NX-OS Quality of Service** コンフィギュレーション ガイド **Release 4.0**

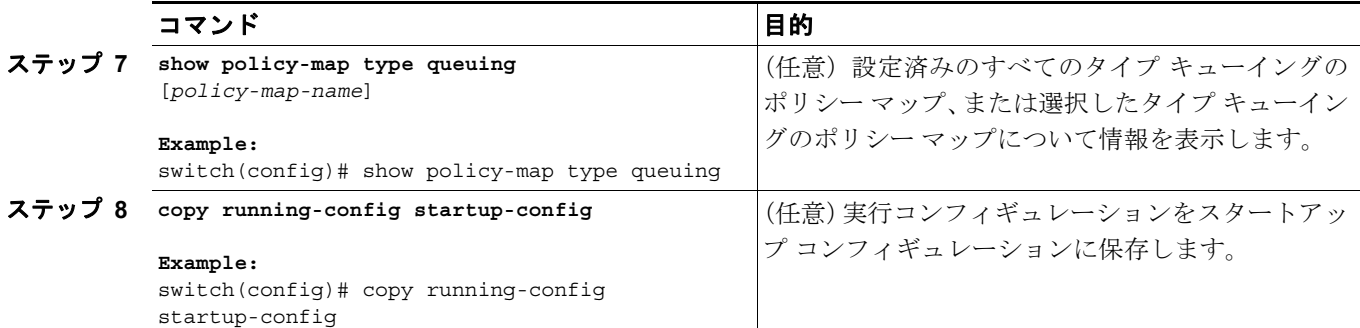

### <span id="page-14-0"></span>**MQC** オブジェクトへの説明の適用

**description** コマンドを任意の MQC オブジェクトに適用できます。

#### コマンドの一覧

- **1. config t**
- **2. class-map** [**type qos**] [**match-any** | **match-all**] *class-map-name* または **table-map** *table-map-name* または

**policy-map** [**type qos**] [**match-first**] *policy-map-name*

- **3. description** *string*
- **4. exit**
- **5. copy running-config startup-config**

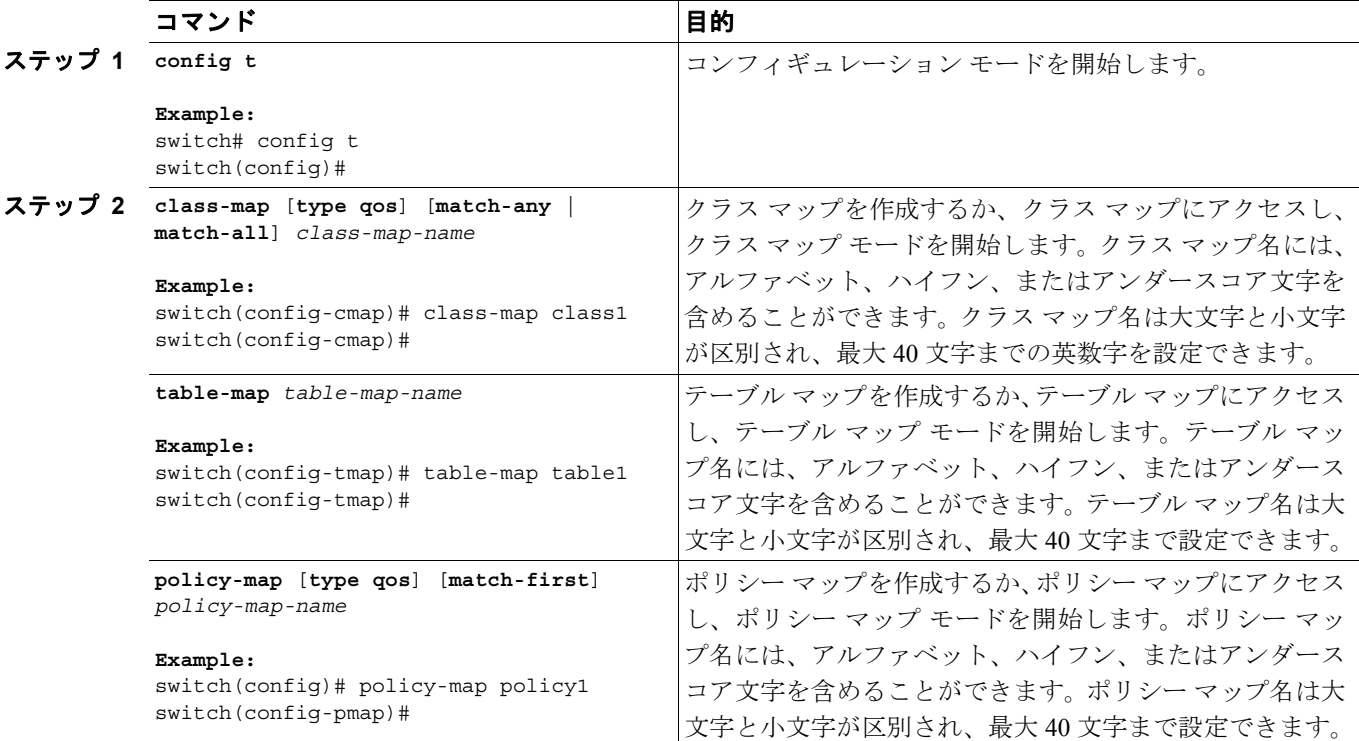

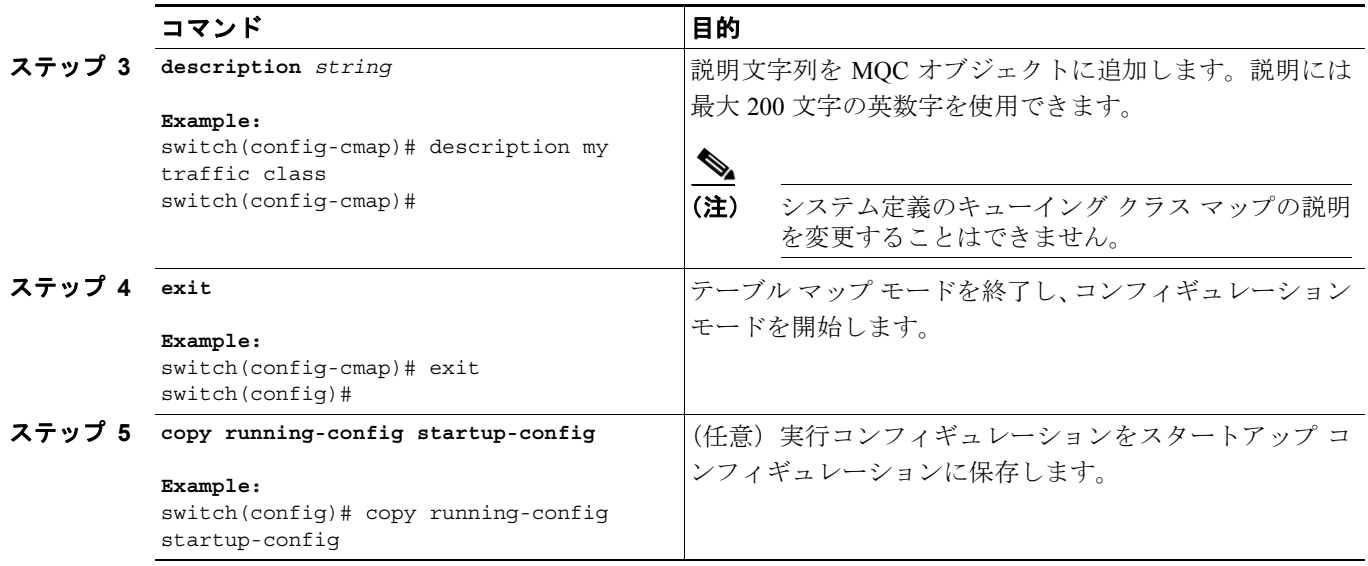

## <span id="page-15-0"></span>**MQC** オブジェクトの確認

MQC オブジェクトの設定情報を表示するには、次の作業のいずれかを行います。

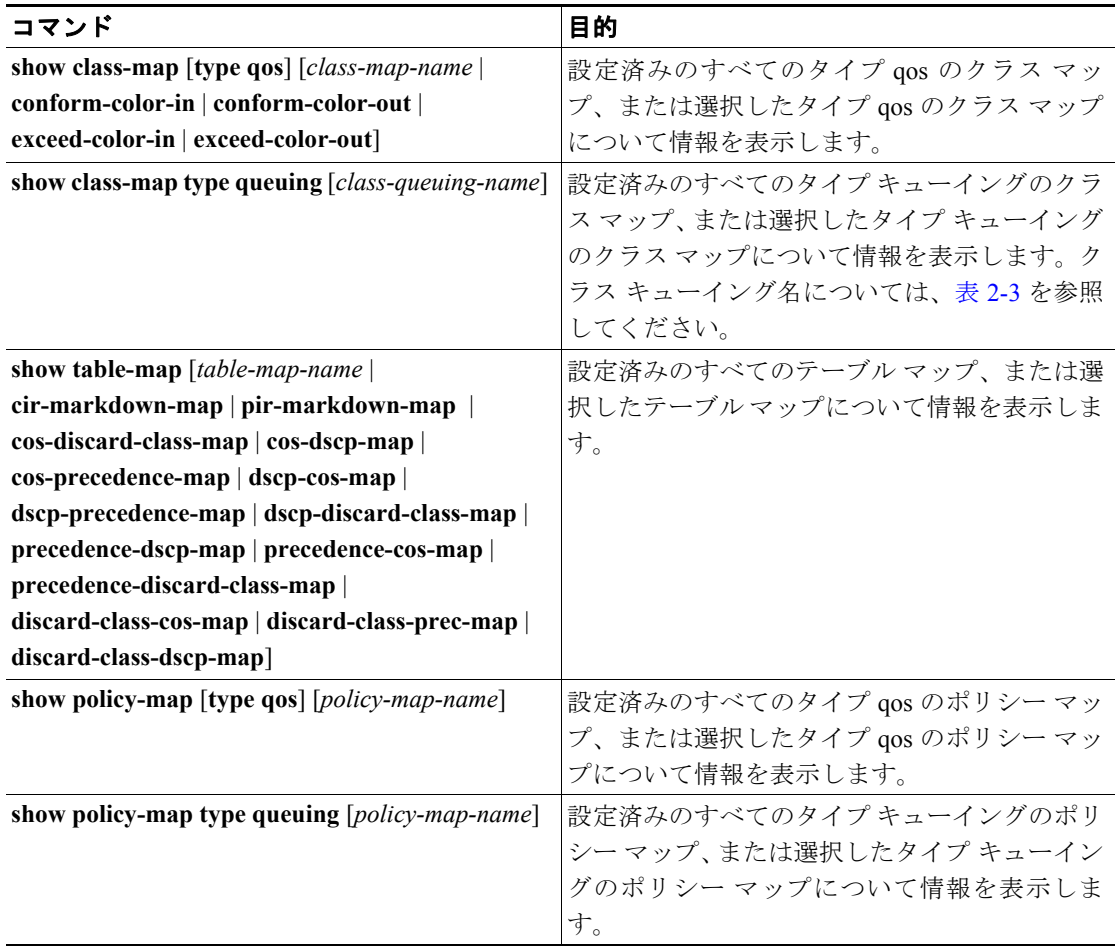

各コマンド出力のフィールドの詳細については、『*Cisco NX-OS Quality of Service Command Reference*』 を参照してください。

# <span id="page-16-0"></span>インターフェイスに対する **QoS** ポリシー アクションの付加および消去

ソフトウェアの設定コマンドを使用して QoS 機能をイネーブルまたはディセーブルにすることは できません。QoS 機能をイネーブルまたはディセーブルにするには、ここで説明する方法を使用し て、インターフェイス、VLAN、またはトンネルに対して QoS ポリシーを付加または消去する必要 があります。

(注) 機能トンネル コマンドを入力して **tunnel feature** を有効にし、トンネルを設定してから、ポリシー を付加する必要があります。

別のクラス マップを特に付加しない限り、システム定義のタイプ キューイング クラス マップ[\(表](#page-7-0) [2-3](#page-7-0) を参照)が各インターフェイスに付加されます。

(注) デバイスでは、QoS ポリシーが、タイプ qos とタイプ キューイングのそれぞれのポリシーについ て、1方向(入力または出力)あたり1つのインターフェイスにつき1つに制限されています。

複数のインターフェイスで定義されているポリシーには次の制限があります。

- **•** 物理ポートに付加された QoS ポリシーは、ポートがポート チャネルのメンバーとなっていな い場合に有効になります。
- **•** ポート チャネルに付加された QoS ポリシーは、ポリシーがメンバー ポートに付加されている 場合でも有効になります。
- **•** VLAN インターフェイスに付加された QoS ポリシーは、他のポリシーが特に適用されていない その VLAN 内のすべてのポートに適用されます。
- **•** 各レイヤ 2 ポートおよびレイヤ 2 ポート チャネル インターフェイスについて、入力と出力の 両方向で、1 つの入力ポリシー タイプ キューイングがサポートされています。出力タイプの qos ポリシーは、レイヤ 2 ポートおよびレイヤ 2 ポート チャネル インターフェイスでは使用で きません。
- **•** 各レイヤ 3 およびレイヤ 3 ポート チャネル インターフェイスについて、1 つの入力 QoS ポリ シーと 1 つの出力 QoS ポリシーがサポートされています。
- **•** 各 VLAN について、1 つの入力 QoS ポリシーと 1 つの出力 QoS ポリシーがサポートされてい ます。
- **•** 各レイヤ 2 ポート、レイヤ 2 ポート チャネル、レイヤ 3 ポート、およびレイヤ 3 ポート チャ ネル インターフェイスについて、1 つの入力キューイング ポリシーと 1 つの出力キューイング ポリシーがサポートされています。
- **•** VLAN、ポート チャネル、またはその両方が複数のフォワーディング エンジンに接続すると、 レートを強制するすべてのポリシーがフォワーディング エンジンごとに強制されます。

たとえば、特定の VLAN のレートを 100 Mbps に制限するポリサーが VLAN 上で設定されてい て、あるモジュール上の VLAN 内にスイッチ ポートが 1 つあり、別のモジュール上の VLAN にもう 1 つスイッチ ポートがある場合は、各フォワーディング エンジンで 100 Mbps が強制さ れます。この場合、レートを 100 Mbps に制限するように設定した VLAN 内で、実際には最大 200 Mbps を使用できる可能性があります。

(注) 別のポリシーを設定して適用しない限り、デフォルトのキューイング ポリシーはアクティブです。 デフォルトのキューイング ポリシーについては表 [2-5](#page-9-1) を参照してください。

表 [2-6](#page-17-0) に、QoS ポリシーが適用されるインターフェイスを示します。各行はインターフェイスのレ ベルを表しています。項目の説明は次のとおりです。

- **•** 適用済み ― 付加されたポリシーが適用されているインターフェイス
- **•** 存在 ― ポリシーが付加されているものの適用されていないインターフェイス
- **•** 非存在 ― ポリシーが付加されていないインターフェイス
- **•** 存在または非存在 ― ポリシーが付加されているかどうかが不明で、適用されていないインター フェイス

#### 表 **2-6 QoS** ポリシー インターフェイス

<span id="page-17-0"></span>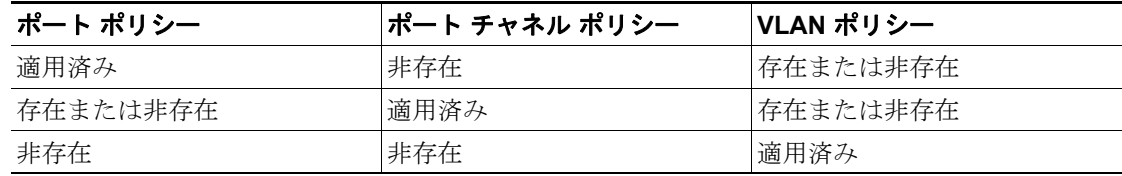

ポリシー マップをインターフェイスに付加するには、**service-policy** インターフェイス コマンド モードまたは VLAN コマンド モードを使用します。ポリシー マップで定義したポリシーをイン ターフェイス上のパケットの入力ストリームに適用するか出力ストリームに適用するかを指定で きます。

ポリシー マップをインターフェイスまたは VLAN から消去するには、**service-policy** インターフェ イス コマンド モードまたは VLAN コマンド モードの **no** 形式を使用します。

#### コマンドの一覧

- **1. config t**
- **2. interface** {[**ethernet** *slot***/***port*] *|* [**port-channel** *channel-number*] *|* [**vlan** *vlan-id*] | [**tunnel** *number*]}
- **3. service-policy** [**type qos**] {**input** | **output**} *policy-map-name* [**no-stats**]
- **4. show policy-map [interface** *interface |* **vlan** *vlan\_id*] [**input** | **output**] [**type qos** | **queuing**] [**class** [**type qos** | **queuing**] *class-map-name*]
- **5. copy running-config startup-config**

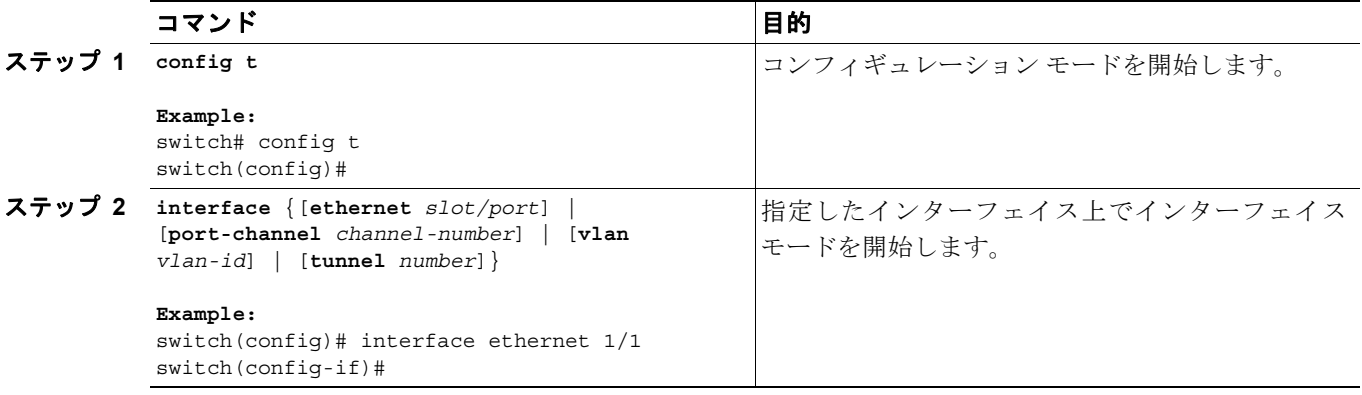

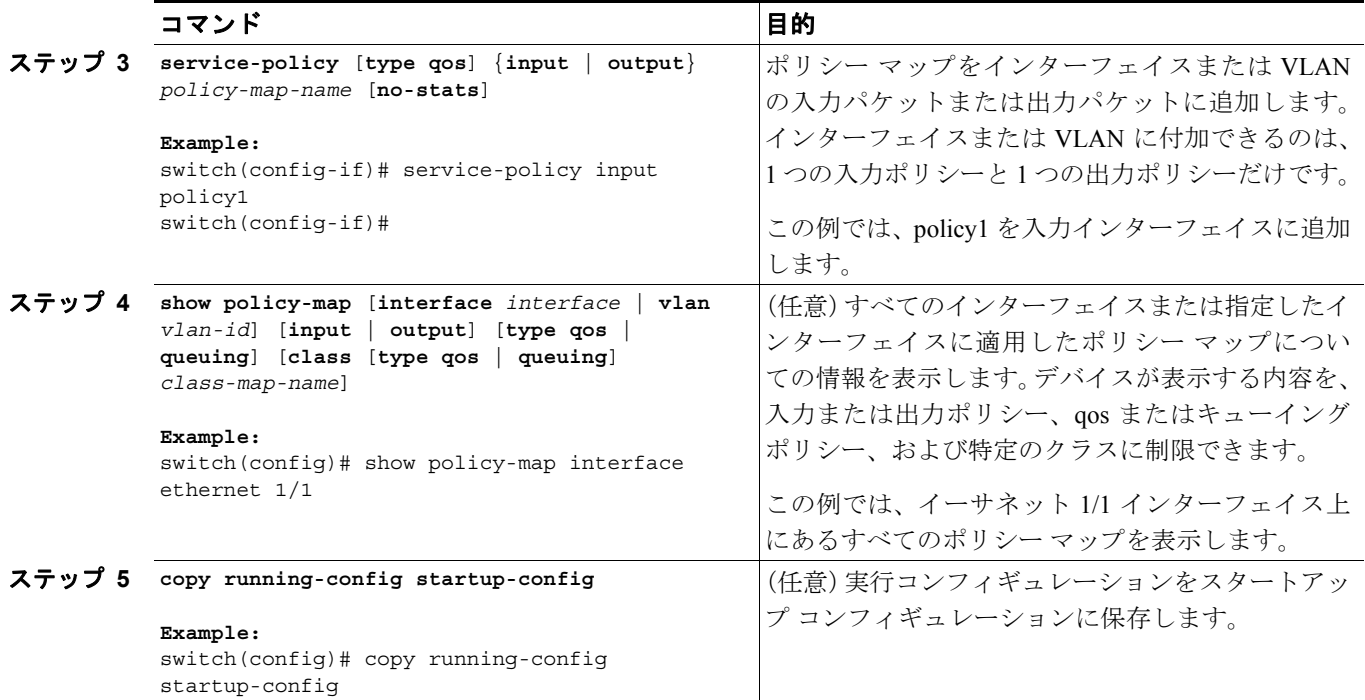

# <span id="page-19-0"></span>**MQC** の使用の機能履歴

表 [2-7](#page-19-1) に、この機能のリリース履歴を示します。

#### <span id="page-19-1"></span>表 **2-7 MQC** の機能履歴

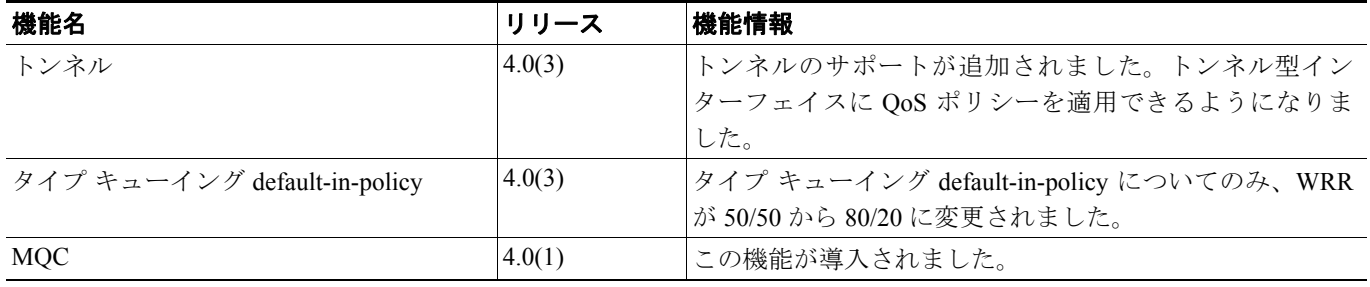

 $\blacksquare$